# **Mapping Items**

- [Introduction](#page-0-0)
- [Using the Item Mapper](#page-0-1)
- $\bullet$ [Implications](#page-0-2)
	- <sup>o</sup> [Mapping collection vs Owning collection](#page-0-3)
	- [Mapping an item does not modify access rights](#page-1-0)

## <span id="page-0-0"></span>Introduction

The Item Mapper is a tool in the DSpace web user interface allowing repository managers to display the same item in multiple collections at once. Thanks to this feature, a repository manager is not forced to duplicate items to display them in different collections

# <span id="page-0-1"></span>Using the Item Mapper

In the XML User Interface, the item mapper can be accessed from the "Context" menu from a collection homepage.

In the JSP User Interface, the item mapper can be accessed from the "Admin Tools" menu on the right side of a collection homepage.

**DSpace Demo Repository >** 

### **Item Mapper - Map Items from Other Collections**

Collection: "Peer reviewed articles"

There are 0 items owned by this collection, and 0 items mapped in from other collections.

#### **Import By Author Match**

Enter part of an author's name for a list of matching items Search Authors

#### **Browse Items Imported From Collections:**

Click on collection names to browse for items to remove that were mapped in from that collection.

This collection has no items mapped into it.

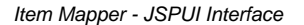

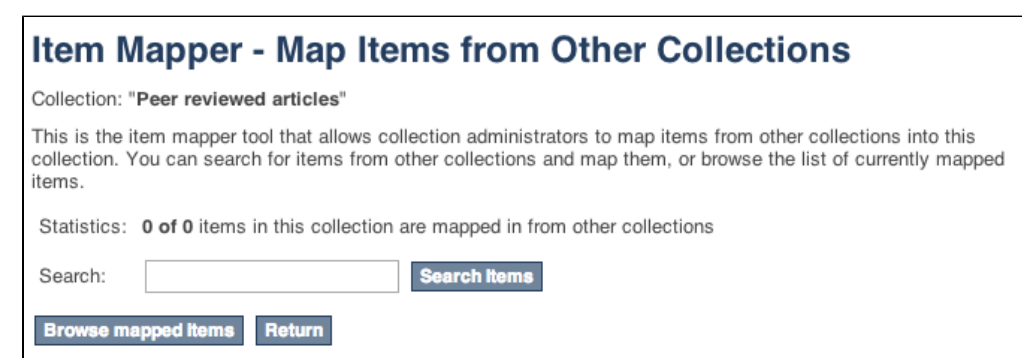

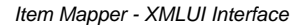

The item mapper offers an interface to search for items in the repository with the goal of mapping them to the collection from where you accessed the Item Mapper. While the JSPUI only offers a search for author names, the XMLUI Item Mapper offers a broader search.

The list of items mapped into the current collection can be consulted through the Item Mapper page. While JSPUI immediately shows the list of mapped items, the XMLUI requires you to click "Browse mapped items" in order to access the list.

The list of mapped items provides the functionality to remove the mapping for selected items.

## <span id="page-0-3"></span><span id="page-0-2"></span>**Implications**

## Mapping collection vs Owning collection

The relation between an item and the collection in which it is mapped is different from the relation that this item has with the collection to which it was originally submitted. This second collection is referred to as the "owning" collection. When an item is deleted from the owning collection, it automatically disappears from the mapping collection. From within the mapping collection, the only thing that can be deleted is the mapping relation. Removing this mapping relation does not affect the presence of the item in the owning collection.

### <span id="page-1-0"></span>Mapping an item does not modify access rights

When an item gets mapped into a collection, it does not receive new access rights. It retains the authorizations that it inherited from the collection that "owns" it. Collection admins who do not have read access to an item will not be able to map them to other collections.